# Configurazione dell'host iSCSI Solaris su MDS/IPS-8 Ī

## Sommario

[Introduzione](#page-0-0) **[Prerequisiti](#page-0-1) [Requisiti](#page-0-2)** [Componenti usati](#page-1-0) **[Convenzioni](#page-2-0)** [Premesse](#page-2-1) **[Configurazione](#page-4-0)** [Esempio di rete](#page-4-1) [Configurazioni](#page-5-0) **[Verifica](#page-8-0)** [Risoluzione dei problemi](#page-8-1) [Procedura di risoluzione dei problemi](#page-9-0) [Informazioni correlate](#page-27-0)

## <span id="page-0-0"></span>Introduzione

I driver Cisco Small Computer Systems Interface over IP (iSCSI) sono un componente chiave della soluzione iSCSI. Questi driver iSCSI risiedono sul server, dove:

- Intercettare i comandi iSCSI.
- Incapsula i comandi in pacchetti IP.
- Reindirizzare i comandi su Cisco SN 5420, Cisco SN 5428, Cisco SN 5428-2 o Cisco MDS/IPS-8.

In questo documento vengono fornite configurazioni di esempio per l'host iSCSI Solaris su Cisco MDS/IPS-8.

## <span id="page-0-1"></span>**Prerequisiti**

### <span id="page-0-2"></span>**Requisiti**

Prima di provare questa configurazione, accertarsi di soddisfare i seguenti requisiti:

• Installare il driver iSCSI compatibile con la versione di Solaris in uso, quindi creare la configurazione iSCSI su Cisco MDS 9000. Per la versione più aggiornata del driver (solarisiscsi-3.3.5.tar.Z), consultare il documento [Cisco iSCSI Drivers](//www.cisco.com/cgi-bin/tablebuild.pl/sn5420-scsi) (solo utenti [registrati\)](//tools.cisco.com/RPF/register/register.do). Il file README.txt è incluso nel file ZIP (TAR) del driver. Il file README.txt contiene:Informazioni sul contratto di licenzaIstruzioni per l'installazione e la configurazione dei driverPanoramica tecnica dell'architettura del driver

- Consultare le sezioni relative ai requisiti di sistema nelle <u>[note di rilascio di Cisco iSCSI Driver](//www.cisco.com/en/US/products/hw/ps4159/ps2160/prod_release_notes_list.html)</u> [for Sun Solaris](//www.cisco.com/en/US/products/hw/ps4159/ps2160/prod_release_notes_list.html) per i requisiti del sistema operativo e delle patch.
- Il driver iSCSI Cisco per Sun Solaris viene eseguito solo sui computer SPARC. Il driver non funziona con altri tipi di processore (ad esempio, x86).

#### <span id="page-1-0"></span>Componenti usati

Le informazioni fornite in questo documento si basano sulle seguenti versioni software e hardware:

```
• SunOS 5.9, SPARC Ultra-4 E450
 #uname -a
 SunOS baboon 5.9 Generic sun4u sparc SUNW,Ultra-4
• Driver Cisco iSCSI 3.3.3 per Solaris
 #pkginfo -l CSCOiscsi
    PKGINST: CSCOiscsi
       NAME: Cisco iSCSI device driver
    CATEGORY: system
       ARCH: sparc
    VERSION: 3.3.3
     BASEDIR: /opt/CSCOiscsi
     VENDOR: Cisco Systems, Inc.
       DESC: Cisco iSCSI device driver 3.3.3
     PSTAMP: solaris-920030807170521
    INSTDATE: Aug 25 2003 23:41
    HOTLINE: For contracted support, 1-800-553-2447,
              Cisco Technical Assistance Center (TAC)
      EMAIL: For online help, go to http://www.cisco.com/
      STATUS: completely installed
      FILES: 74 installed pathnames
                   16 shared pathnames
                   29 directories
                   32 executables
                 2182 blocks used (approx)
```
#**iscsi-ls -v**

iSCSI driver version: 3.3.3

Cisco MDS 9216 con versione software 1.1.2 ●canterbury#**show module**

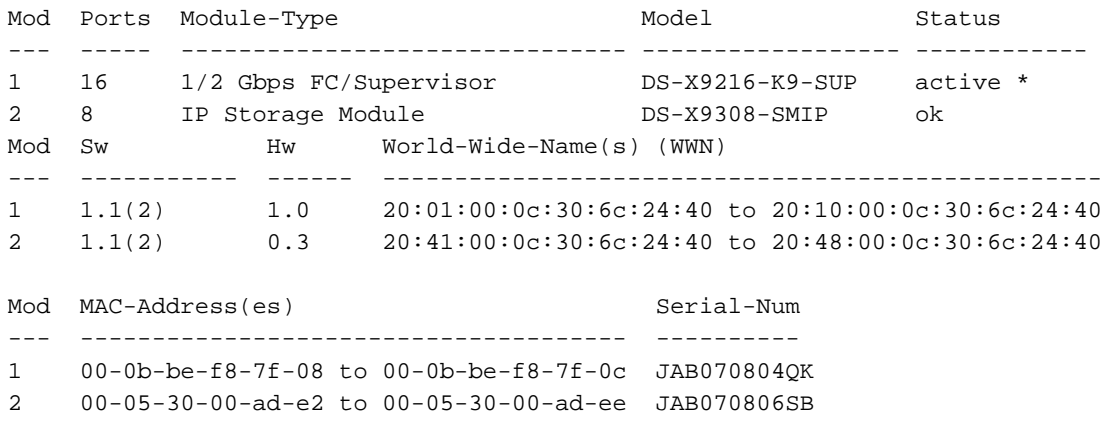

```
* this terminal session
```
#### canterbury#**show version**

```
Cisco Storage Area Networking Operating System (SAN-OS) Software
TAC support: http://www.cisco.com/tac
Copyright (c) 2002-2003 by Cisco Systems, Inc. All rights reserved.
The copyright for certain works contained herein are owned by
Andiamo Systems, Inc. and/or other third parties and are used and
distributed under license.
Software
  BIOS: version 1.0.7
  loader: version 1.0(3a)
  kickstart: version 1.1(2)
  system: version 1.1(2)
  BIOS compile time: 03/20/03
  kickstart image file is: bootflash:/k112
  kickstart compile time: 7/13/2003 20:00:00
  system image file is: bootflash:/s112
  system compile time: 7/13/2003 20:00:00
Hardware
  RAM 963112 kB
  bootflash: 500736 blocks (block size 512b)
   slot0: 0 blocks (block size 512b)
 canterbury uptime is 16 days 20 hours 51 minute(s) 36 second(s)
  Last reset at 684726 usecs after Mon Aug 11 13:53:17 2003
    Reason: Reset Requested by CLI command reload
     System version: 1.1(2)
```
Le informazioni discusse in questo documento fanno riferimento a dispositivi usati in uno specifico ambiente di emulazione. Su tutti i dispositivi menzionati nel documento la configurazione è stata ripristinata ai valori predefiniti. Se la rete è operativa, valutare attentamente eventuali conseguenze derivanti dall'uso dei comandi.

#### <span id="page-2-0"></span>**Convenzioni**

Per ulteriori informazioni sulle convenzioni usate, consultare il documento [Cisco sulle convenzioni](//www.cisco.com/en/US/tech/tk801/tk36/technologies_tech_note09186a0080121ac5.shtml) [nei suggerimenti tecnici.](//www.cisco.com/en/US/tech/tk801/tk36/technologies_tech_note09186a0080121ac5.shtml)

### <span id="page-2-1"></span>Premesse

Il modulo di storage IP fornisce agli host IP l'accesso ai dispositivi di storage Fibre Channel (FC). Il modulo di storage IP è un DS-X9308-SMIP che fornisce routing iSCSI trasparente. Gli host IP che utilizzano il protocollo iSCSI possono accedere in modo trasparente alle destinazioni iSCSI (FC Protocol [FCP]) sulla rete FC. L'host IP invia i comandi iSCSI incapsulati nelle PDU (Protocol Data Unit) iSCSI a una porta di archiviazione IP Cisco MDS 9000 su una connessione TCP/IP. Le interfacce Gigabit Ethernet (GE) opportunamente configurate sul modulo di storage IP forniscono connettività. Il modulo di storage IP:

- Consente di creare destinazioni iSCSI virtuali e di mapparle alle destinazioni FC fisiche disponibili nella SAN FC
- Presenta le destinazioni FC agli host IP come se le destinazioni fisiche fossero collegate

#### localmente alla rete IP

Ogni host iSCSI che richiede l'accesso allo storage tramite il modulo di storage IP deve disporre di un driver iSCSI compatibile installato. Il driver iSCSI consente a un host iSCSI di trasportare le richieste e le risposte iSCSI su una rete IP con il protocollo iSCSI. Dal punto di vista di un sistema operativo host, il driver iSCSI sembra essere un driver di trasporto iSCSI simile a un driver FC per un canale periferica nell'host. Ogni host IP viene visualizzato come host FC dal punto di vista del dispositivo di storage.

Completare la procedura seguente per indirizzare iSCSI dall'host IP al dispositivo di storage FC:

- Trasportare le richieste e le risposte iSCSI su una rete IP tra gli host e il modulo di storage IP.
- $\bullet$  Utilizzare il modulo di storage IP per instradare le richieste e le risposte iSCSI tra gli host di una rete IP e il dispositivo di storage FC (convertire iSCSI in FCP e viceversa).
- Trasportare le richieste o le risposte FCP tra il modulo di storage IP e i dispositivi di storage FC.

Per impostazione predefinita, il modulo di storage IP non importa destinazioni FC in iSCSI. È necessario configurare il mapping dinamico o statico in modo che il modulo di storage IP renda le destinazioni FC disponibili agli iniziatori iSCSI. Le destinazioni FC mappate staticamente hanno un nome configurato quando sono configurate entrambe. Questa configurazione fornisce esempi di mapping statico.

Ogni volta che l'host iSCSI si connette al modulo di storage IP con mapping dinamico:

- Viene creata una nuova porta FC N.
- $\bullet$  I nomi universali (WWN) dei nodi e i nomi universali (pWWN) delle porte allocati per questa porta N possono essere diversi.

Utilizzare il metodo di mappatura statica se è necessario ottenere gli stessi nWWN e pWWN per l'host iSCSI ogni volta che si connette al modulo di storage IP. È possibile utilizzare la mappatura statica sul modulo di storage IP per accedere ad array di storage FC intelligenti dotati di:

- Controllo degli accessi
- Mapping dei LUN (Logical Unit Number) e configurazione del masking basati sui pWWN o nWWN dell'iniziatore

Specificare questi elementi per controllare l'accesso a ogni destinazione iSCSI mappata staticamente:

- Elenco delle porte di storage IP su cui vengono annunciate
- Elenco di nomi di nodi iniziatore iSCSI a cui è consentito l'accesso

Il controllo degli accessi basato sullo zoning FC e il controllo degli accessi basato su iSCSI sono i due meccanismi attraverso i quali è possibile fornire il controllo degli accessi per iSCSI. È possibile utilizzare entrambi i metodi contemporaneamente. In questa configurazione è stato consentito lo zoning predefinito per una VSAN (Virtual Storage Area Network) specifica. I moduli di storage IP utilizzano elenchi di controllo degli accessi basati su nome nodo iSCSI e su zoning FC per imporre il controllo degli accessi durante il rilevamento iSCSI e la creazione di sessioni iSCSI.

L'iniziatore iSCSI può essere definito in modo statico in base all'indirizzo IP o al nome qualificato iSCSI (IQN). L'opzione proxy-initiator consente la creazione dinamica di iniziatori iSCSI in SAN-IOS 1.3 per gli switch Cisco MDS.

Il rilevamento iSCSI si verifica quando un host iSCSI crea una sessione di rilevamento iSCSI e esegue query per tutte le destinazioni iSCSI. Il modulo di storage IP restituisce solo l'elenco di destinazioni iSCSI a cui i criteri di controllo di accesso consentono all'host iSCSI di accedere.

La creazione di sessioni iSCSI si verifica quando un host IP avvia una sessione iSCSI. Il modulo di storage IP verifica:

Se la destinazione iSCSI specificata (nella richiesta di accesso alla sessione) è una ● destinazione mappata statica

• Il nome del nodo iSCSI dell'host IP è autorizzato ad accedere alla destinazione Se l'host IP non dispone dell'accesso, l'accesso viene rifiutato.

Il modulo di storage IP:

- Crea una porta FC virtuale N (la porta N può già esistere) per questo host IP
- Esegue una query sul server dei nomi FC per l'ID Fibre Channel (FCID) del nome WWN della destinazione FC a cui accede l'host IP

Il modulo di storage IP utilizza il nome WWN della porta N virtuale dell'host IP come richiedente della query del server dei nomi. Pertanto, il server dei nomi esegue una query applicata a livello di zona per pWWN e risponde alla query. La sessione iSCSI viene accettata se il server dei nomi restituisce l'FCID. In caso contrario, la richiesta di accesso viene rifiutata.

## <span id="page-4-0"></span>**Configurazione**

In questa sezione vengono presentate le informazioni necessarie per configurare le funzionalità descritte più avanti nel documento.

Nota: per ulteriori informazioni sui comandi menzionati in questo documento, usare lo [strumento di](//tools.cisco.com/Support/CLILookup/cltSearchAction.do) [ricerca](//tools.cisco.com/Support/CLILookup/cltSearchAction.do) dei comandi (solo utenti [registrati](//tools.cisco.com/RPF/register/register.do)).

#### <span id="page-4-1"></span>Esempio di rete

Nel documento viene usata questa impostazione di rete:

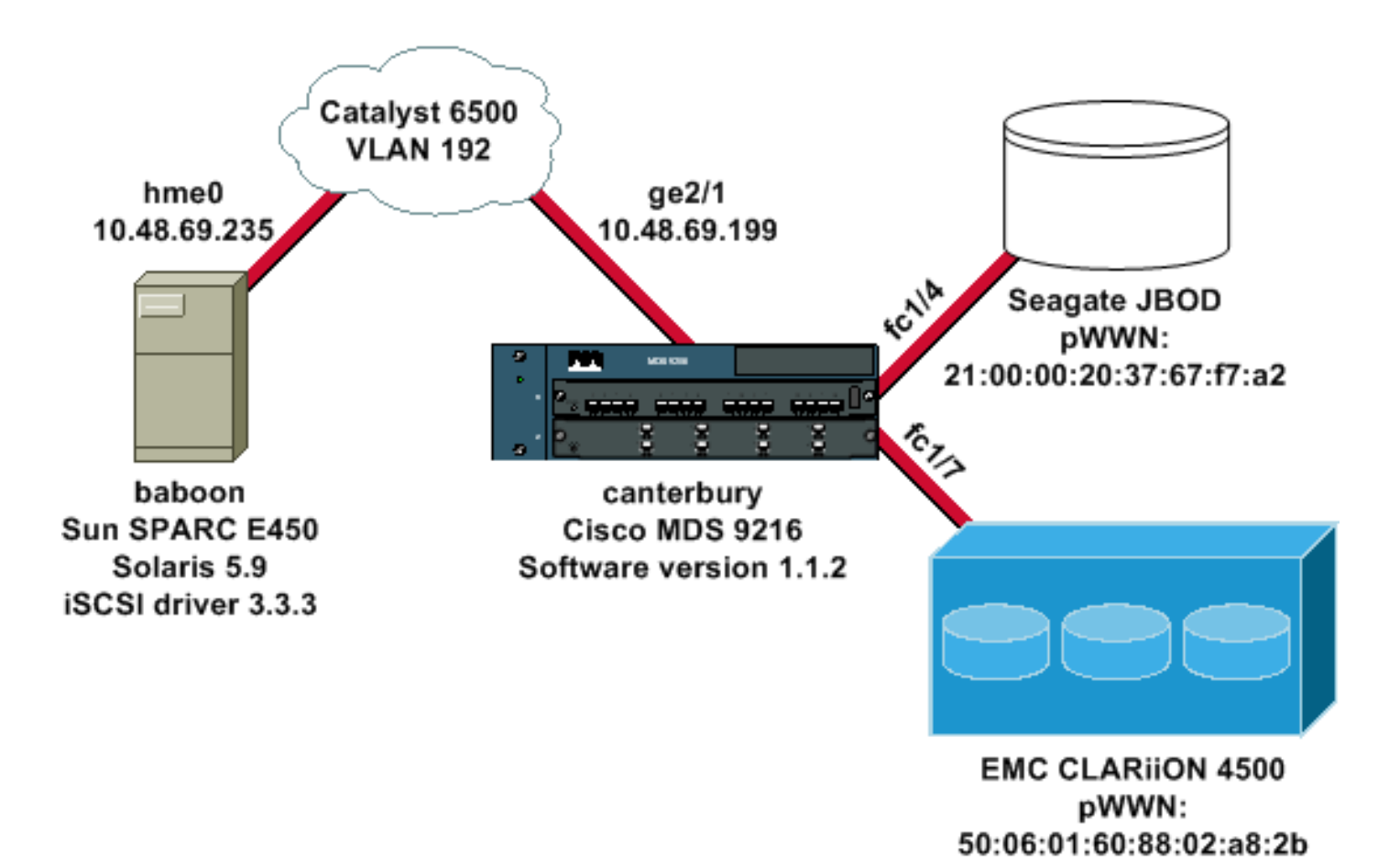

### <span id="page-5-0"></span>**Configurazioni**

Nel documento vengono usate queste configurazioni:

- babbuino (SunOS 5.9, SPARC E450)
- canterbury (Cisco MDS 9216)

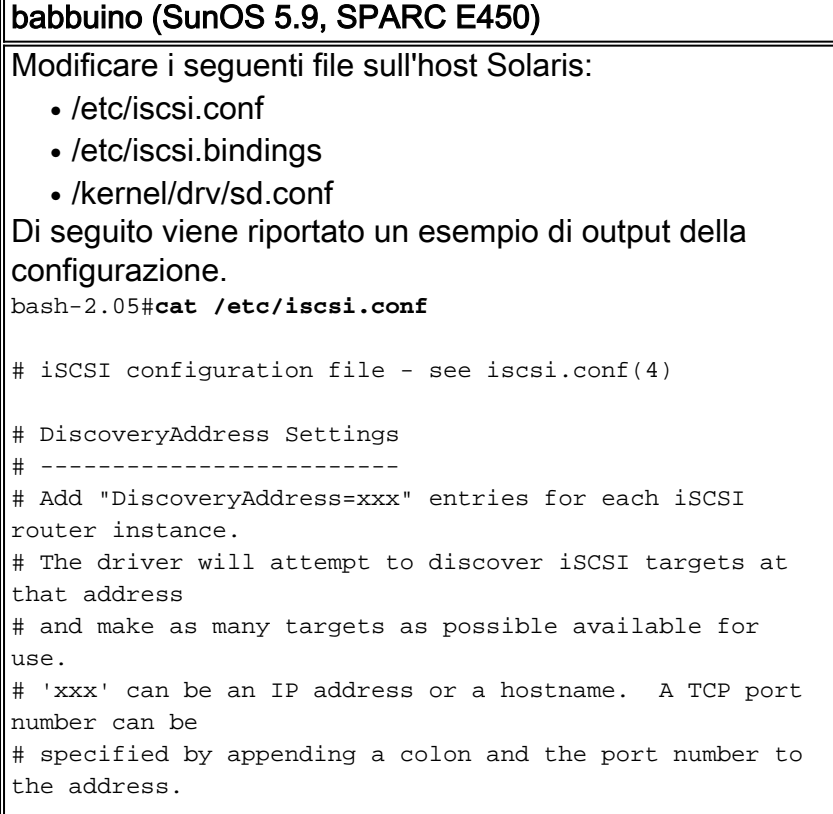

```
# All entries have to start in column one and must not
contain any
# whitespace.
#
# Example:
#
# DiscoveryAddress=scsirouter1
 DiscoveryAddress=10.48.69.199
!--- Configure the IP address of the GE interface that
accepts iSCSI !--- requests from your host. # The
DiscoveryAddress Settings can take following entry. # #
1) Authentication Settings # 2) ConnectionTimeout
Settings !--- Other required driver parameters can be
changed in the iscsi.conf file. !--- Output is
suppressed. bash-2.05#cat /etc/iscsi.bindings
# iSCSI bindings, file format version 1.0.
# NOTE: this file is automatically maintained by the
iSCSI daemon.
# You should not need to edit this file under most
circumstances.
# If iSCSI targets in this file have been permanently
deleted, you
# may wish to delete the bindings for the deleted
targets.
#
# Format:
# bus target iSCSI
# id id TargetName
#
0 0 san-fc-jbod-1
0 1 clariion
0 2 clariion-lun-3-4-5
!--- The iSCSI driver discovery daemon process looks up
each discovered target !--- in the /etc/iscsi.bindings
file. !--- The corresponding iSCSI target ID is assigned
to the target if an entry exists in the file for the
target. !--- The smallest available iSCSI target ID !---
is assigned if no entry exists for the target, and an
entry is written to the /etc/iscsi.bindings file for !--
- this target. !--- Note that the /etc/iscsi.bindings
file permanently contains entries !--- for all iSCSI
targets ever logged into from this host. !--- You can
manually edit the file and remove !--- entries so that
the obsolete target no longer consumes an iSCSI target
ID if a target is no longer available to a host. !---
Add an entry manually if you know the iSCSI target name
!--- in advance and want it to be assigned a particular
iSCSI target ID. !--- Stop the iSCSI driver before you
edit the /etc/iscsi.bindings !--- file. Issue the !---
/etc/init.d/iscsi start command to manually start the
iSCSI driver. !--- Issue the /etc/init.d/iscsi stop
command to manually stop the iSCSI driver.
bash-2.05#cat /kernel/drv/sd.conf
name="sd" class="scsi" class_prop="atapi"
target=0 lun=0;
name="sd" class="scsi" target=1 lun=0;
name="sd" class="scsi" target=1 lun=1;
name="sd" class="scsi" target=1 lun=2;
```
# Start iSCSI auto-generated configuration -- do NOT

```
alter or delete this line
# You may need to add additional lines to probe for
additional LUNs
# or targets. You SHOULD delete any lines that represent
iSCSI targets
# or LUNs that are not used.
name="sd" parent="iscsi" target=0 lun=0;
name="sd" parent="iscsi" target=1 lun=0;
name="sd" parent="iscsi" target=1 lun=1;
name="sd" parent="iscsi" target=1 lun=2;
name="sd" parent="iscsi" target=2 lun=3;
name="sd" parent="iscsi" target=2 lun=4;
name="sd" parent="iscsi" target=2 lun=5;
name="sd" parent="iscsi" target=2 lun=0;
# End iSCSI auto-generated configuration -- do NOT alter
or delete this line
!--- The corresponding entries for these devices must
be made in the standard device configuration files !---
if the targets that get discovered by the iSCSI driver
at any point in time !--- do not have a corresponding
entry in the standard device configuration files (for
example, /kernel/drv/sd.conf or /kernel/drv/st.conf). !-
-- Then reboot the system and issue the standard Solaris
administrative commands !--- (devfsadm, drvconfig) once
the system comes up. !--- You do not need to reboot the
system if the entries in the device configuration files
are already present. However, the standard device
configuration !--- commands (devfsadm, drvconfig, and so
on) must be issued to configure the !--- new iSCSI
devices in the system.
```
#### canterbury (Cisco MDS 9216)

*!--- Output is suppressed.* vsan database vsan 777 *!--- VSAN 777 has been used for iSCSI targets. !--- Output is suppressed.* vsan database vsan 777 interface fc1/4 vsan 777 interface fc1/7 *!--- Output is suppressed.* boot system bootflash:/s112 boot kickstart bootflash:/k112 ip domain-name cisco.com ip name-server 144.254.10.123 ip default-gateway 10.48.69.129 ip routing iscsi authentication none iscsi initiator ip-address 10.48.69.235 *!--- Identifies the iSCSI initiator based on the IP address. A virtual N port is !--- created for each network interface card (NIC) or network interface.* vsan 777 *!--- VSAN 777 has been used for iSCSI targets. Configure the initiator IP address. !--- Targets via VSAN 777 are accessible by iSCSI initiators.* iscsi virtual-target name san-fc-jbod-1 pWWN 21:00:00:20:37:67:f7:a2 advertise interface GigabitEthernet2/1 initiator ip address 10.48.69.235 permit *!--- Create a static iSCSI virtual target for LUN 0, 1, and 2 of CLARiiON.* iscsi virtual-target name clariion pWWN 50:06:01:60:88:02:a8:2b fc-lun 0000 iscsilun 0000 pWWN 50:06:01:60:88:02:a8:2b fc-lun 0001 iscsilun 0001 pWWN 50:06:01:60:88:02:a8:2b fc-lun 0002 iscsilun 0002 advertise interface GigabitEthernet2/1 initiator ip address 10.48.69.235 permit *!--- Create a static iSCSI virtual target for LUN 3, 4, and 5 of CLARiiON.* iscsi virtual-target name clariion-lun-3-4-5

```
pWWN 50:06:01:60:88:02:a8:2b fc-lun 0003 iscsi-lun 0003
pWWN 50:06:01:60:88:02:a8:2b fc-lun 0004 iscsi-lun 0004
pWWN 50:06:01:60:88:02:a8:2b fc-lun 0005 iscsi-lun 0005
advertise interface GigabitEthernet2/1 initiator ip
address 10.48.69.235 permit !--- Output is suppressed.
switchname canterbury !--- Output is suppressed. zone
default-zone permit vsan 777 !--- Output is suppressed.
interface GigabitEthernet2/1 ip address 10.48.69.199
255.255.255.192 iscsi authentication none switchport mtu
2156 no shutdown !--- Output is suppressed. interface
fc1/4 no shutdown !--- Output is suppressed. interface
fc1/7 no shutdown interface mgmt0 ip address
10.48.69.156 255.255.255.192 interface iscsi2/1 no
shutdown
```
# <span id="page-8-0"></span>**Verifica**

Per verificare che la configurazione funzioni correttamente, consultare questa sezione.

Lo [strumento Output Interpreter](https://www.cisco.com/cgi-bin/Support/OutputInterpreter/home.pl) (solo utenti [registrati](//tools.cisco.com/RPF/register/register.do)) (OIT) supporta alcuni comandi show. Usare l'OIT per visualizzare un'analisi dell'output del comando show.

- netstat -n —Verifica le connessioni TCP sull'host Solaris.
- iscsi-ls -l: visualizza i dispositivi attualmente disponibili sull'host Solaris.
- show zone status Visualizza le informazioni sulla zona.
- show fcns database vsan 777: visualizza le informazioni sul server dei nomi per una VSAN specifica.
- show floppy database vsan 777: visualizza le informazioni sul server di accesso all'infrastruttura (FLOGI) per una VSAN specifica.
- show vSAN membership: visualizza le informazioni di interfaccia per le diverse VSAN.
- show iscsi initiator detail: visualizza le informazioni sull'iniziatore iSCSI.
- show iscsi initiator iscsi-session detail: visualizza informazioni dettagliate sulla sessione dell'iniziatore iSCSI.
- show iscsi initiator fcp-session detail: visualizza informazioni dettagliate sulla sessione FCP dell'iniziatore iSCSI.
- show ips stats tcp interface gigabitethernet 2/1 detail: visualizza le statistiche TCP per un'interfaccia GE specifica.
- show iscsi virtual-target configure: visualizza le destinazioni virtuali iSCSI configurate su Cisco MDS 9000.
- show iscsi initiator configure: visualizza gli iniziatori iSCSI configurati su Cisco MDS 9000.
- $\bullet$  show ips arp interface gigabitethernet 2/1: visualizza le informazioni ARP (IP storage Address Resolution Protocol) per un'interfaccia GE specifica.
- $\bullet$  show scsi-target devices vsan 777: visualizza i dispositivi iSCSI per una VSAN specifica (per mappare le LUN FC alle LUN iSCSI).
- $\cdot$  show int iscsi 2/1: visualizza le interfacce iSCSI.
- show iscsi stats iscsi 2/1: visualizza le statistiche iSCSI.
- show int gigabitethernet 2/1: visualizza l'interfaccia GE.
- show ip route: visualizza le informazioni sulla route IP.

## <span id="page-8-1"></span>Risoluzione dei problemi

Utilizzare questa sezione per risolvere i problemi relativi alla configurazione.

#### <span id="page-9-0"></span>Procedura di risoluzione dei problemi

- output babbuino
- Uscita canterbury Cisco MDS 9216
- [Output di Fabric Manager e Device Manager](#page-26-0)

output babbuino **bash-2.05# /etc/init.d/iscsi stop** iSCSI is stopping. Aug 28 09:42:08 baboon iscsimod: iSCSIs: closing connection to target 2 at 10.48.69.199 Aug 28 09:42:08 baboon iscsimod: iSCSIs: closing connection to target 1 at 10.48.69.199 Aug 28 09:42:08 baboon iscsimod: iSCSIs: closing connection to target 0 at 10.48.69.199 **bash-2.05# /etc/init.d/iscsi start** iSCSI is starting. bash-2.05#**bash-2.05# netstat -n** TCP: IPv4 Local Address Remote Address Swind Send-Q Rwind Recv-Q State -------------------- -------------------- ----- ------ - ---- ------ ------- 10.48.69.235.32797 10.48.69.199.3260 65535 0 49172 0 ESTABLISHED 10.48.69.235.32798 10.48.69.199.3260 9379072 0 263152 0 ESTABLISHED 10.48.69.235.32799 10.48.69.199.3260 9379072 0 263152 0 ESTABLISHED Active UNIX domain sockets Address Type Vnode Conn Local Addr Remote Addr 30002d95c88 dgram 30000205828 00000000 /tmp/portal **/etc/iscsi.bindings** # 0 0 san-fc-jbod-1 0 1 clariion **bash-2.05# devfsadm** Aug 28 09:45:04 baboon iscsimod: NOTICE: iSCSIs: bus 0 tgt 1 lun 0, Cmd 0x4d, Sense: Aug 28 09:45:04 baboon iscsimod: 70000500 0000000a 00000000 20000000 0000 Aug 28 09:45:04 baboon iscsimod: NOTICE: iSCSIs: bus 0 tgt 1 lun 0, Cmd 0x5e, Sense: Aug 28 09:45:04 baboon iscsimod: 70000500 0000000a 00000000 20000000 0000

Aug 28 09:45:04 baboon iscsimod: NOTICE: iSCSIs: bus 0 tgt 1 lun 1, Cmd 0x00, Sense: Aug 28 09:45:04 baboon iscsimod: 70000600 0000000a 00000000 29000000 0000 Aug 28 09:45:04 baboon iscsimod: NOTICE: iSCSIs: bus 0 tgt 1 lun 1, Cmd 0x4d, Sense: Aug 28 09:45:04 baboon iscsimod: 70000500 0000000a 00000000 20000000 0000 Aug 28 09:45:04 baboon iscsimod: NOTICE: iSCSIs: bus 0 tgt 1 lun 1, Cmd 0x5e, Sense: Aug 28 09:45:04 baboon iscsimod: 70000500 0000000a 00000000 20000000 0000 Aug 28 09:45:04 baboon iscsimod: NOTICE: iSCSIs: bus 0 tgt 1 lun 2, Cmd 0x00, Sense: Aug 28 09:45:04 baboon iscsimod: 70000600 0000000a 00000000 29000000 0000 Aug 28 09:45:04 baboon iscsimod: NOTICE: iSCSIs: bus 0 tgt 1 lun 2, Cmd 0x4d, Sense: Aug 28 09:45:04 baboon iscsimod: 70000500 0000000a 00000000 20000000 0000 Aug 28 09:45:04 baboon iscsimod: NOTICE: iSCSIs: bus 0 tgt 1 lun 2, Cmd 0x5e, Sense: Aug 28 09:45:04 baboon iscsimod: 70000500 0000000a 00000000 20000000 0000 Aug 28 09:45:05 baboon iscsimod: NOTICE: iSCSIs: bus 0 tgt 0 lun 0, Cmd 0x1c, Sense: Aug 28 09:45:05 baboon iscsimod: 70000500 0000000a 00000000 35010300 0000 **bash-2.05# format output** AVAILABLE DISK SELECTIONS: 0. c0t0d0 <SUN18G cyl 7506 alt 2 hd 19 sec 248> /pci@1f,4000/scsi@3/sd@0,0 1. c0t1d0 <SUN18G cyl 7506 alt 2 hd 19 sec 248> /pci@1f,4000/scsi@3/sd@1,0 2. c3t0d0 <SEAGATE-ST318203FC-0004 cyl 9770 alt 2 hd 12 sec 303> /iscsipseudo/iscsi@0/sd@0,0 3. c3t1d0 <DGC-RAID0-0632 cyl 5459 alt 2 hd 3 sec 128> /iscsipseudo/iscsi@0/sd@1,0 4. c3t1d1 <DGC-RAID0-0632 cyl 5459 alt 2 hd 3 sec 128> /iscsipseudo/iscsi@0/sd@1,1 5. c3t1d2 <DGC-RAID0-0632 cyl 5459 alt 2 hd 3 sec 128> /iscsipseudo/iscsi@0/sd@1,2 6. c3t2d0 <drive not available> /iscsipseudo/iscsi@0/sd@2,0 *!--- After you add the clariion-lun-3-4-5 virtual target on the Cisco MDS 9216.* **/etc/iscsi.bindings** 0 0 san-fc-jbod-1 0 1 clariion 0 2 clariion-lun-3-4-5 bash-2.05#**bash-2.05# netstat -n** TCP: IPv4 Local Address Remote Address Swind Send-Q Rwind Recv-Q State -------------------- -------------------- ----- ------ - ---- ------ -------

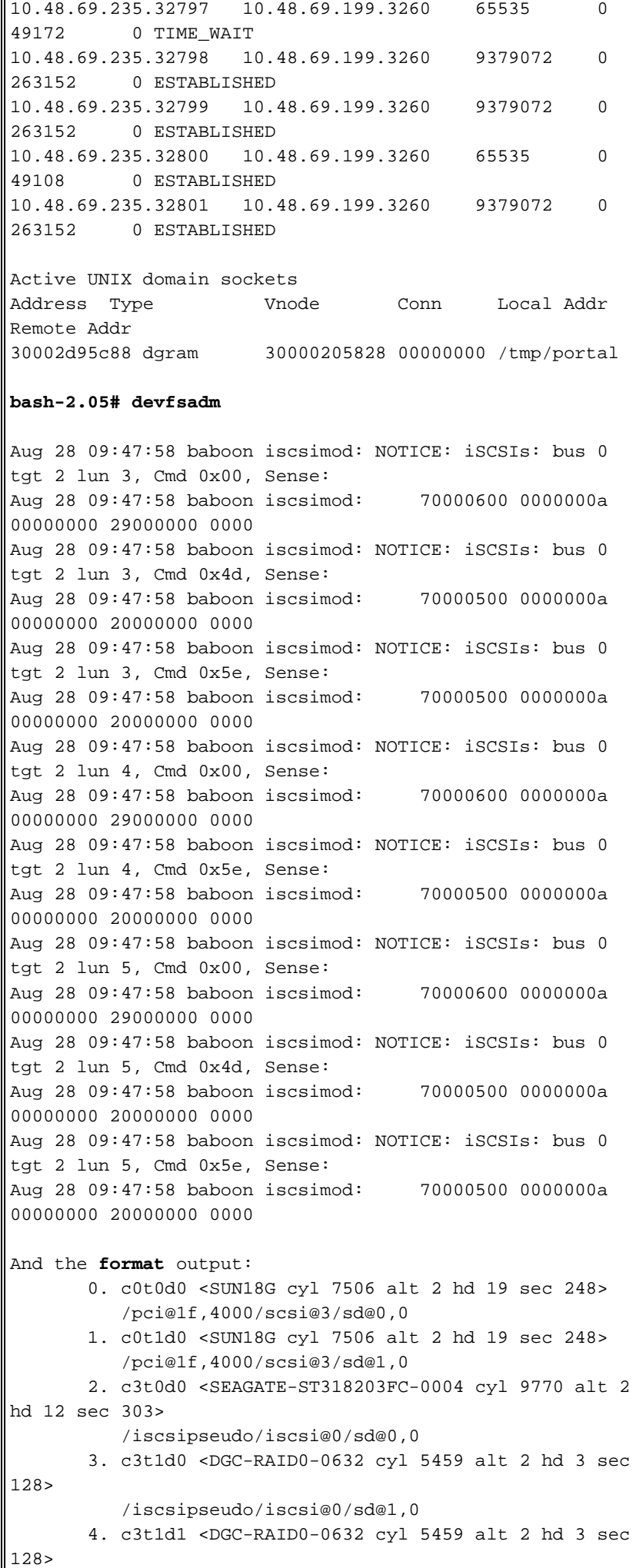

```
 /iscsipseudo/iscsi@0/sd@1,1
        5. c3t1d2 <DGC-RAID0-0632 cyl 5459 alt 2 hd 3 sec
128>
           /iscsipseudo/iscsi@0/sd@1,2
        6. c3t2d0 <drive not available>
          /iscsipseudo/iscsi@0/sd@2,0
       7. c3t2d3 <DGC-RAID0-0632 cyl 10920 alt 2 hd 3
sec 128>
           /iscsipseudo/iscsi@0/sd@2,3
        8. c3t2d4 <DGC-RAID0-0632 cyl 5459 alt 2 hd 3 sec
128>
           /iscsipseudo/iscsi@0/sd@2,4
        9. c3t2d5 <DGC-RAID0-0632 cyl 5459 alt 2 hd 3 sec
128>
           /iscsipseudo/iscsi@0/sd@2,5
!--- Issue the iscsi-ls -v command to see iSCSI driver
version.
bash-2.05# iscsi-ls -v
iSCSI driver version: 3.3.3
!--- Issue the iscsi-ls -l or iscsi-ls commands to see
the devices that are currently available.
bash-2.05# iscsi-ls -l
********************************************************
************************
TARGET NAME san-fc-jbod-1
TARGET ID 0:
  ADDRESS = 10.48.69.199:3260, 128
  STATUS = Connected 10.48.69.235:32798<-
>10.48.69.199:3260 8/28/2003 09:43:59
  SESSION = ISID 00023d000001 TSID 128 PID 463
  LUN 0 = DISK c3t0d0 (sd296) 'SEAGATE-ST318203FC-
0004' SERIAL# LRE80915
            BLOCKS: 35566479 BLOCK SIZE: 512
********************************************************
************************
TARGET NAME clariion
TARGET ID 1:
  ADDRESS = 10.48.69.199:3260, 128
  STATUS = Connected 10.48.69.235:32799<-
>10.48.69.199:3260 8/28/2003 09:43:59
  SESSION = ISID 00023d000001 TSID 128 PID 464
  LUN 0 = DISK c3t1d0 (sd297) 'DGC-RAID 0-0632'
SERIAL# 008E080000CL
            BLOCKS: 2097023 BLOCK SIZE: 512
  LUN 1 = DISK c3t1d1 (sd298) 'DGC-RAID 0-0632'
SERIAL# 0127AB0000CL
            BLOCKS: 2097023 BLOCK SIZE: 512
  LUN 2 = DISK c3t1d2 (sd299) 'DGC-RAID 0-0632'
SERIAL# 02E4180000CL
            BLOCKS: 2097023 BLOCK SIZE: 512
********************************************************
************************
TARGET NAME clariion-lun-3-4-5
TARGET ID 2:
  ADDRESS = 10.48.69.199:3260, 128
  STATUS = Connected 10.48.69.235:32801<-
>10.48.69.199:3260 8/28/2003 09:46:42
  SESSION = ISID 00023d000001 TSID 128 PID 482
  LUN 0 : SCSI Inquiry failed - Bad file number
  LUN 3 = DISK c3t2d3 (sd371) 'DGC-RAID 0-0632'
```

```
SERIAL# 03E0A1E330CL
          BLOCKS: 4194047 BLOCK SIZE: 512
  LUN 4 = DISK c3t2d4 (sd372) 'DGC-RAID 0-0632'
SERIAL# 04E9A1E330CL
          BLOCKS: 2097023 BLOCK SIZE: 512
  LUN 5 = DISK c3t2d5 (sd373) 'DGC-RAID 0-0632'
SERIAL# 0594B1E330CL
           BLOCKS: 2097023 BLOCK SIZE: 512
********************************************************
   ************************
!-- Issue the iscsi-ls -c command to see detailed
statistics for currently established iSCSI sessions.
bash-2.05# iscsi-ls -c
********************************************************
************************
TARGET NAME san-fc-jbod-1
TARGET ID 0:
  ADDRESS = 10.48.69.199:3260, 128
  STATUS = Connected 10.48.69.235:32798<-
>10.48.69.199:3260 8/28/2003 09:43:59
  SESSION = ISID 00023d000001 TSID 128 PID 463
  InitialR2T = Yes
  MaxRecvDataSegmentLength = 131072 Bytes
  MaxXmitDataSegmentLength = 2048 Bytes
 FirstBurstLength = 262144 Bytes
 MaxBurstLength = 16776192 Bytes
 LoginTimeout = 15 Seconds
 AuthTimeout = 45 Seconds
 ActiveTimeout = 5 Seconds
 IdleTimeout = 60 Seconds
 PingTimeout = 5 Seconds
 HeaderDigest = None
 DataDigest = None
 ConnFailTimeout = Default
 MultiPath = None
********************************************************
************************
TARGET NAME clariion
TARGET ID 1:
  ADDRESS = 10.48.69.199:3260, 128
  STATUS = Connected 10.48.69.235:32799<-
>10.48.69.199:3260 8/28/2003 09:43:59
  SESSION = ISID 00023d000001 TSID 128 PID 464
 InitialR2T = Yes
  MaxRecvDataSegmentLength = 131072 Bytes
  MaxXmitDataSegmentLength = 2048 Bytes
 FirstBurstLength = 262144 Bytes
 MaxBurstLength = 16776192 Bytes
 LoginTimeout = 15 Seconds
 AuthTimeout = 45 Seconds
 ActiveTimeout = 5 Seconds
 IdleTimeout = 60 Seconds
 PingTimeout = 5 Seconds
 HeaderDigest = None
 DataDigest = None
 ConnFailTimeout = Default
 MultiPath = None
********************************************************
************************
TARGET NAME clariion-lun-3-4-5
TARGET ID 2:
  ADDRESS = 10.48.69.199:3260, 128
```

```
 STATUS = Connected 10.48.69.235:32801<-
>10.48.69.199:3260 8/28/2003 09:46:42
  SESSION = ISID 00023d000001 TSID 128 PID 482
  InitialR2T = Yes
  MaxRecvDataSegmentLength = 131072 Bytes
  MaxXmitDataSegmentLength = 2048 Bytes
 FirstBurstLength = 262144 Bytes
 MaxBurstLength = 16776192 Bytes
 LoginTimeout = 15 Seconds
 AuthTimeout = 45 Seconds
 ActiveTimeout = 5 Seconds
 IdleTimeout = 60 Seconds
 PingTimeout = 5 Seconds
 HeaderDigest = None
 DataDigest = None
 ConnFailTimeout = Default
  MultiPath = None
********************************************************
************************
 !--- You can see these iSCSI connections in the
/var/adm/messages or dmesg:
Aug 28 09:43:59 baboon iscsid[454]: [ID 702911
daemon.notice]
   version 3.3.3 ( 7-Aug-2003)
Aug 28 09:43:59 baboon iscsid[463]: [ID 702911
daemon.notice]
   iSCSI normal session to san-fc-jbod-1 estabished
Aug 28 09:43:59 baboon iscsid[463]: [ID 702911
daemon.notice]
   logged into target san-fc-jbod-1 -- id 0, Initiator
sid 00023d000001, target sid 128
Aug 28 09:43:59 baboon iscsid[464]: [ID 702911
daemon.notice]
   iSCSI normal session to clariion estabished
Aug 28 09:43:59 baboon iscsid[464]: [ID 702911
daemon.notice]
   logged into target clariion -- id 1, Initiator sid
00023d000001, target sid 128
Aug 28 09:45:23 baboon iscsi: [ID 318680 kern.notice]
NOTICE:
   tran_start disabled to bus 0, target 2, lun 0
Aug 28 09:46:42 baboon iscsid[482]: [ID 702911
daemon.notice]
   iSCSI normal session to clariion-lun-3-4-5
established
Aug 28 09:46:42 baboon iscsid[482]: [ID 702911
daemon.notice]
   logged into target clariion-lun-3-4-5 -- id 2,
Initiator sid 00023d000001,
   target sid 128
Uscita canterbury Cisco MDS 9216
canterbury#show zone status
VSAN: 1 default-zone: permit distribute: active only
Interop: Off
Full Zoning Database :
    Zonesets:0 Zones:0 Aliases: 0
Active Zoning Database :
    Database Not Available
```
Status: Deactivation completed at Fri Aug 22 11:47:53

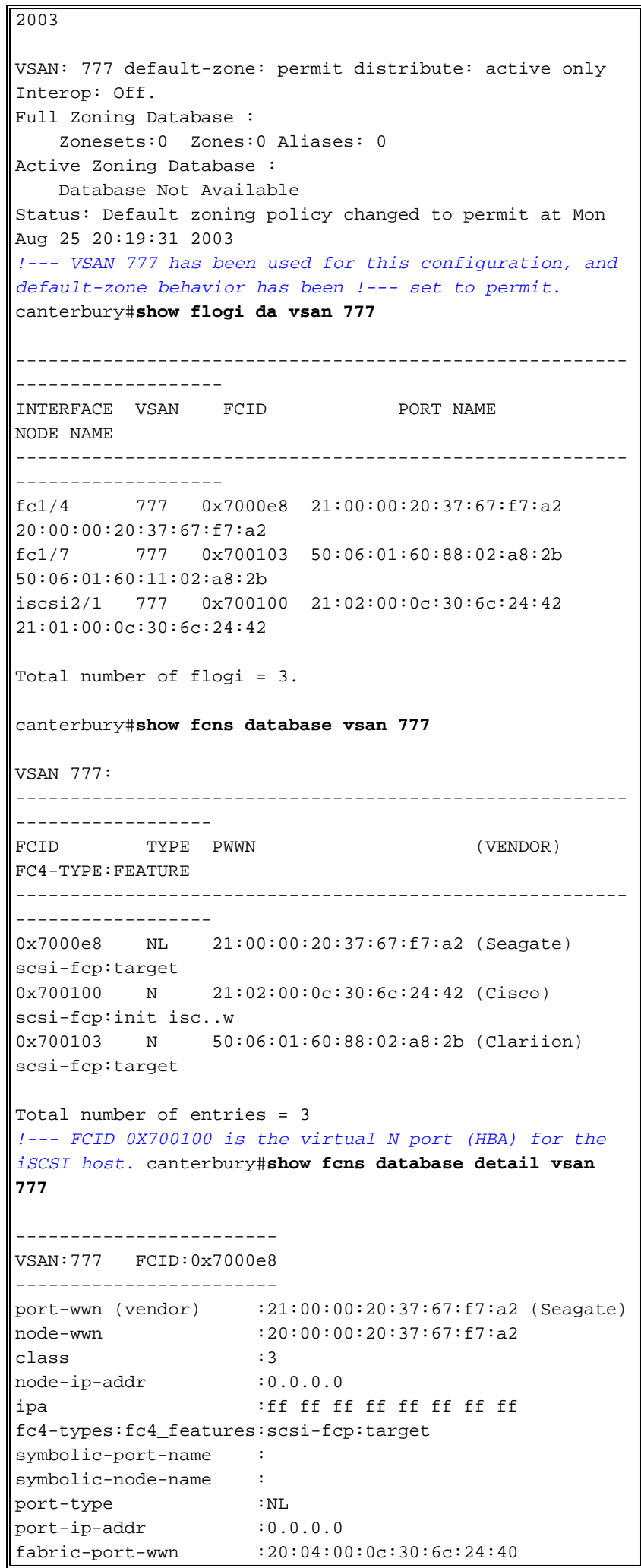

```
hard-addr :0x000000
 ------------------------
VSAN:777 FCID:0x700100
 ------------------------
port-wwn (vendor) :21:02:00:0c:30:6c:24:42 (Cisco)
node-wwn :21:01:00:0c:30:6c:24:42
class :2,3
node-ip-addr :10.48.69.235
ipa :ff ff ff ff ff ff ff ff
fc4-types:fc4_features:scsi-fcp:init iscsi-gw
!--- Virtual N port for host. symbolic-port-name :
symbolic-node-name :10.48.69.235 port-type :N port-ip-
addr :0.0.0.0 fabric-port-wwn :20:41:00:0c:30:6c:24:40
hard-addr :0x000000 ------------------------ VSAN:777
FCID:0x700103 ------------------------ port-wwn (vendor)
:50:06:01:60:88:02:a8:2b (Clariion) node-wwn
:50:06:01:60:11:02:a8:2b class :3 node-ip-addr :0.0.0.0
ipa :ff ff ff ff ff ff ff ff fc4-
types:fc4_features:scsi-fcp:target symbolic-port-name :
symbolic-node-name : port-type :N port-ip-addr :0.0.0.0
fabric-port-wwn :20:07:00:0c:30:6c:24:40 hard-addr
:0x000000 Total number of entries = 3 canterbury#show
vsan membership
vsan 777 interfaces:
        fc1/4 fc1/7
canterbury#show iscsi initiator
iSCSI Node name is 10.48.69.235
    iSCSI Initiator name: iqn.1987-
05.com.cisco:01.894b196796e7
    iSCSI alias name: baboon
    Node WWN is 21:01:00:0c:30:6c:24:42 (dynamic)
    Member of vsans: 777
    Number of Virtual n_ports: 1
    Virtual Port WWN is 21:02:00:0c:30:6c:24:42
(dynamic)
      Interface iSCSI 2/1, Portal group tag: 0x80
      VSAN ID 777, FCID 0x700100
canterbury#show iscsi initiator detail
iSCSI Node name is 10.48.69.235
    iSCSI Initiator name: iqn.1987-
05.com.cisco:01.894b196796e7
     iSCSI alias name: baboon
    Node WWN is 21:01:00:0c:30:6c:24:42 (dynamic)
    Member of vsans: 777
    Number of Virtual n_ports: 1
    Virtual Port WWN is 21:02:00:0c:30:6c:24:42
(dynamic)
       Interface iSCSI 2/1, Portal group tag is 0x80
      VSAN ID 777, FCID 0x700100
      2 FC sessions, 3 iSCSI sessions
      iSCSI session details
        Target: san-fc-jbod-1
           Statistics:
            PDU: Command: 24, Response: 24
            Bytes: TX: 3504, RX: 0
            Number of connection: 1
          TCP parameters
            Local 10.48.69.199:3260, Remote
```
10.48.69.235:32798 Path MTU: 1500 bytes Retransmission timeout: 300 ms Round trip time: Smoothed 4 ms, Variance: 6 Advertized window: Current: 256 KB, Maximum: 257 KB, Scale: 3 Peer receive window: Current: 9159 KB, Maximum: 9159 KB, Scale: 8 Congestion window: Current: 11 KB Target: clariion-lun-3-4-5 Statistics: PDU: Command: 73, Response: 73 Bytes: TX: 9740, RX: 0 Number of connection: 1 TCP parameters Local 10.48.69.199:3260, Remote 10.48.69.235:32801 Path MTU: 1500 bytes Retransmission timeout: 300 ms Round trip time: Smoothed 7 ms, Variance: 13 Advertized window: Current: 256 KB, Maximum: 257 KB, Scale: 3 Peer receive window: Current: 9159 KB, Maximum: 9159 KB, Scale: 8 Congestion window: Current: 11 KB Target: clariion Statistics: PDU: Command: 101, Response: 101 Bytes: TX: 14828, RX: 0 Number of connection: 1 TCP parameters Local 10.48.69.199:3260, Remote 10.48.69.235:32799 Path MTU: 1500 bytes Retransmission timeout: 300 ms Round trip time: Smoothed 2 ms, Variance: 1 Advertised window: Current: 256 KB, Maximum: 257 KB, Scale: 3 Peer receive window: Current: 9159 KB, Maximum: 9159 KB, Scale: 8 Congestion window: Current: 11 KB FCP Session details Target FCID: 0x7000e8 (S\_ID of this session: 0x700100) pWWN: 21:00:00:20:37:67:f7:a2, nWWN: 20:00:00:20:37:67:f7:a2 Session state: LOGGED\_IN 1 iSCSI sessions share this FC session Target: san-fc-jbod-1 Negotiated parameters RcvDataFieldSize 2048 our\_RcvDataFieldSize 2048 MaxBurstSize 0, EMPD: FALSE Random Relative Offset: FALSE, Sequence-inorder: Yes Statistics: PDU: Command: 0, Response: 24 Target FCID: 0x700103 (S\_ID of this session: 0x700100) pWWN: 50:06:01:60:88:02:a8:2b, nWWN: 50:06:01:60:11:02:a8:2b Session state: LOGGED\_IN 2 iSCSI sessions share this FC session

```
 Target: clariion-lun-3-4-5
             Target: clariion
           Negotiated parameters
             RcvDataFieldSize 1024 our_RcvDataFieldSize
2048
             MaxBurstSize 0, EMPD: FALSE
             Random Relative Offset: FALSE, Sequence-in-
order: Yes
           Statistics:
             PDU: Command: 0, Response: 174
canterbury#show iscsi initiator iscsi-session detail
iSCSI Node name is 10.48.69.235
    iSCSI Initiator name: iqn.1987-
05.com.cisco:01.894b196796e7
     iSCSI alias name: baboon
    Node WWN is 21:01:00:0c:30:6c:24:42 (dynamic)
    Member of vsans: 777
    Number of Virtual n_ports: 1
    Virtual Port WWN is 21:02:00:0c:30:6c:24:42
(dynamic)
       Interface iSCSI 2/1, Portal group tag is 0x80
      VSAN ID 777, FCID 0x700100
      2 FC sessions, 3 iSCSI sessions
      iSCSI session details
        Target: san-fc-jbod-1
           Statistics:
             PDU: Command: 24, Response: 24
             Bytes: TX: 3504, RX: 0
             Number of connection: 1
           TCP parameters
             Local 10.48.69.199:3260, Remote
10.48.69.235:32798
             Path MTU: 1500 bytes
             Retransmission timeout: 300 ms
             Round trip time: Smoothed 4 ms, Variance: 6
             Advertized window: Current: 256 KB, Maximum:
257 KB, Scale: 3
             Peer receive window: Current: 9159 KB,
Maximum: 9159 KB, Scale: 8
            Congestion window: Current: 11 KB
        Target: clariion-lun-3-4-5
           Statistics:
             PDU: Command: 73, Response: 73
             Bytes: TX: 9740, RX: 0
             Number of connection: 1
           TCP parameters
             Local 10.48.69.199:3260, Remote
10.48.69.235:32801
             Path MTU: 1500 bytes
             Retransmission timeout: 300 ms
             Round trip time: Smoothed 7 ms, Variance: 13
             Advertized window: Current: 256 KB, Maximum:
257 KB, Scale: 3
             Peer receive window: Current: 9159 KB,
Maximum: 9159 KB, Scale: 8
            Congestion window: Current: 11 KB
         Target: clariion
           Statistics:
             PDU: Command: 101, Response: 101
             Bytes: TX: 14828, RX: 0
             Number of connection: 1
```

```
 TCP parameters
             Local 10.48.69.199:3260, Remote
10.48.69.235:32799
             Path MTU: 1500 bytes
             Retransmission timeout: 300 ms
             Round trip time: Smoothed 2 ms, Variance: 1
             Advertized window: Current: 256 KB, Maximum:
257 KB, Scale: 3
             Peer receive window: Current: 9159 KB,
Maximum: 9159 KB, Scale: 8
             Congestion window: Current: 11 KB
canterbury#show iscsi initiator fcp-session detail
iSCSI Node name is 10.48.69.235
    iSCSI Initiator name: iqn.1987-
05.com.cisco:01.894b196796e7
    iSCSI alias name: baboon
    Node WWN is 21:01:00:0c:30:6c:24:42 (dynamic)
    Member of vsans: 777
    Number of Virtual n_ports: 1
    Virtual Port WWN is 21:02:00:0c:30:6c:24:42
(dynamic)
      Interface iSCSI 2/1, Portal group tag is 0x80
      VSAN ID 777, FCID 0x700100
      2 FC sessions, 3 iSCSI sessions
      FCP Session details
        Target FCID: 0x7000e8 (S_ID of this session:
0x700100)
           pWWN: 21:00:00:20:37:67:f7:a2, nWWN:
20:00:00:20:37:67:f7:a2
           Session state: LOGGED_IN
           1 iSCSI sessions share this FC session
             Target: san-fc-jbod-1
          Negotiated parameters
             RcvDataFieldSize 2048 our_RcvDataFieldSize
2048
            MaxBurstSize 0, EMPD: FALSE
            Random Relative Offset: FALSE, Sequence-in-
order: Yes
           Statistics:
            PDU: Command: 0, Response: 24
         Target FCID: 0x700103 (S_ID of this session:
0x700100)
           pWWN: 50:06:01:60:88:02:a8:2b, nWWN:
50:06:01:60:11:02:a8:2b
           Session state: LOGGED_IN
           2 iSCSI sessions share this FC session
             Target: clariion-lun-3-4-5
             Target: clariion
           Negotiated parameters
             RcvDataFieldSize 1024 our_RcvDataFieldSize
2048
             MaxBurstSize 0, EMPD: FALSE
             Random Relative Offset: FALSE, Sequence-in-
order: Yes
           Statistics:
             PDU: Command: 0, Response: 174
canterbury#show ips stats tcp interface gigabitethernet
2/1 detail
```
TCP Statistics for port GigabitEthernet2/1 TCP send stats 28621 segments, 4231096 bytes 15842 data, 12335 ack only packets 168 control (SYN/FIN/RST), 0 probes, 210 window updates 66 segments retransmitted, 63724 bytes 66 retransmitted while on ethernet send queue, 1127 packets split 480 delayed acks sent TCP receive stats 36728 segments, 12911 data packets in sequence, 2668162 bytes in sequence 0 predicted ack, 12050 predicted data 0 bad checksum, 0 multi/broadcast, 0 bad offset 0 no memory drops, 0 short segments 48 duplicate bytes, 1 duplicate packets 0 partial duplicate bytes, 0 partial duplicate packets 0 out-of-order bytes, 164 out-of-order packets 0 packet after window, 0 bytes after window 0 packets after close 12621 acks, 3486850 ack bytes, 0 ack toomuch, 11652 duplicate acks 0 ack packets left of snd\_una, 6 non-4 byte aligned packets 8333 window updates, 0 window probe 624 pcb hash miss, 79 no port, 0 bad SYN, 0 paws drops TCP Connection Stats 0 attempts, 231 accepts, 231 established 227 closed, 14 drops, 0 conn drops 0 drop in retransmit timeout, 2 drop in keepalive timeout 0 drop in persist drops, 0 connections drained TCP Miscellaneous Stats 11761 segments timed, 12027 rtt updated 51 retransmit timeout, 304 persist timeout 10452 keepalive timeout, 10450 keepalive probes TCP SACK Stats 0 recovery episodes, 0 data packets, 0 data bytes 0 data packets retransmitted, 0 data bytes retransmitted 0 connections closed, 0 retransmit timeouts TCP SYN Cache Stats 233 entries, 231 connections completed, 1 entries timed out 0 dropped due to overflow, 1 dropped due to RST 0 dropped due to ICMP unreach, 0 dropped due to bucket overflow 0 abort due to no memory, 4 duplicate SYN, 76 noroute SYN drop 0 hash collisions, 0 retransmitted TCP Active Connections Local Address Remote Address State Send-Q Recv-Q 10.48.69.199:3260 10.48.69.235:32798 ESTABLISH 0 0 10.48.69.199:3260 10.48.69.235:32799 ESTABLISH 0 0 10.48.69.199:3260 10.48.69.235:32800 ESTABLISH 0 0 10.48.69.199:3260 10.48.69.235:32801

```
ESTABLISH 0 0
     0.0.0.0:3260 0.0.0.0:0 LISTEN
0 0
canterbury#show iscsi virtual-target configured
target: san-fc-jbod-1
   * Port WWN 21:00:00:20:37:67:f7:a2
!--- The * means that you have both discovery and target
sessions. !--- You only have a discovery session if
there is no * in front of the pWWN.
    Configured node
    No. of advertised interface: 1
     GigabitEthernet 2/1
    No. of initiators permitted: 3
      initiator iqn.1987-
05.com.cisco.02.89451e183581.mcandege-w2k1 is permitted
      initiator 10.48.69.235/32 is permitted
      initiator 10.48.69.232/32 is permitted
    all initiator permit is disabled
target: clariion
  * Port WWN 50:06:01:60:88:02:a8:2b
    Configured node
    No. of LU mapping: 3
      iSCSI LUN: 0000, FC LUN: 0000
     iSCSI LUN: 0001, FC LUN: 0001
     iSCSI LUN: 0002, FC LUN: 0002
    No. of advertised interface: 1
      GigabitEthernet 2/1
    No. of initiators permitted: 1
      initiator 10.48.69.235/32 is permitted
    all initiator permit is disabled
target: clariion-lun-3-4-5
   * Port WWN 50:06:01:60:88:02:a8:2b
    Configured node
    No. of LU mapping: 3
      iSCSI LUN: 0003, FC LUN: 0003
      iSCSI LUN: 0004, FC LUN: 0004
      iSCSI LUN: 0005, FC LUN: 0005
    No. of advertised interface: 1
      GigabitEthernet 2/1
    No. of initiators permitted: 1
      initiator 10.48.69.235/32 is permitted
    all initiator permit is disabled
canterbury#show iscsi initiator configured
iSCSI Node name is 10.48.69.235
    Member of vsans: 777
canterbury#show ips arp interface gigabitethernet 2/1
Protocol Address Age (min) Hardware Addr
Type Interface
Internet 10.48.69.200 0 0008.e21e.c7bc
ARPA GigabitEthernet2/1
Internet 10.48.69.206 7 0005.9ba6.95ff
ARPA GigabitEthernet2/1
Internet 10.48.69.209 4 0009.7c60.561f
ARPA GigabitEthernet2/1
Internet 10.48.69.226 0 0060.08f6.bc1a
```
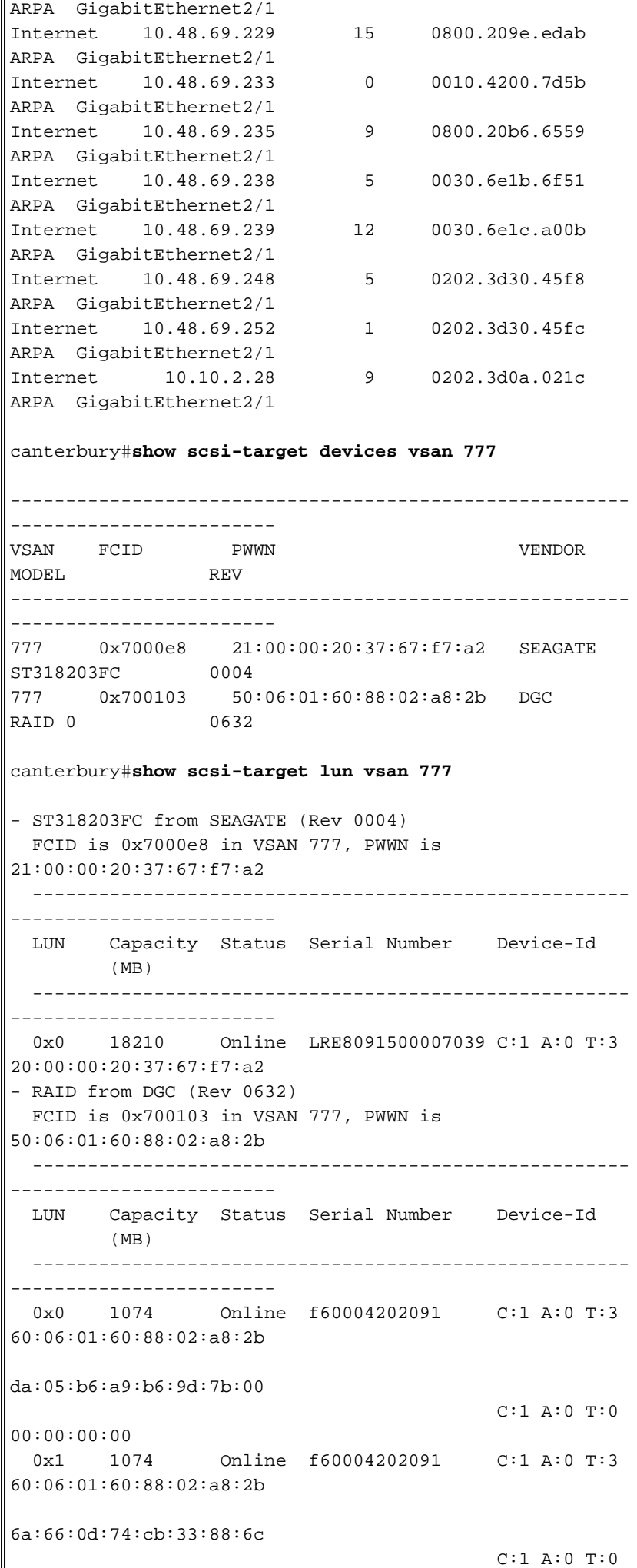

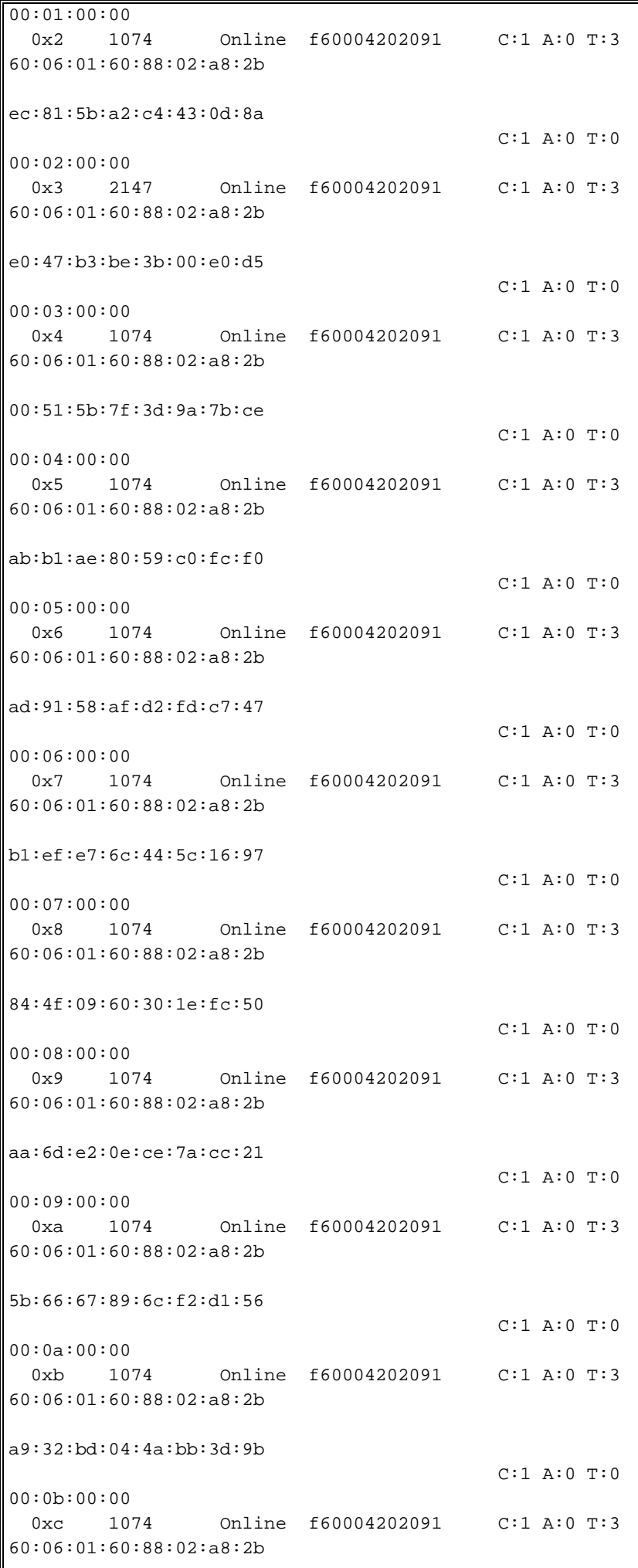

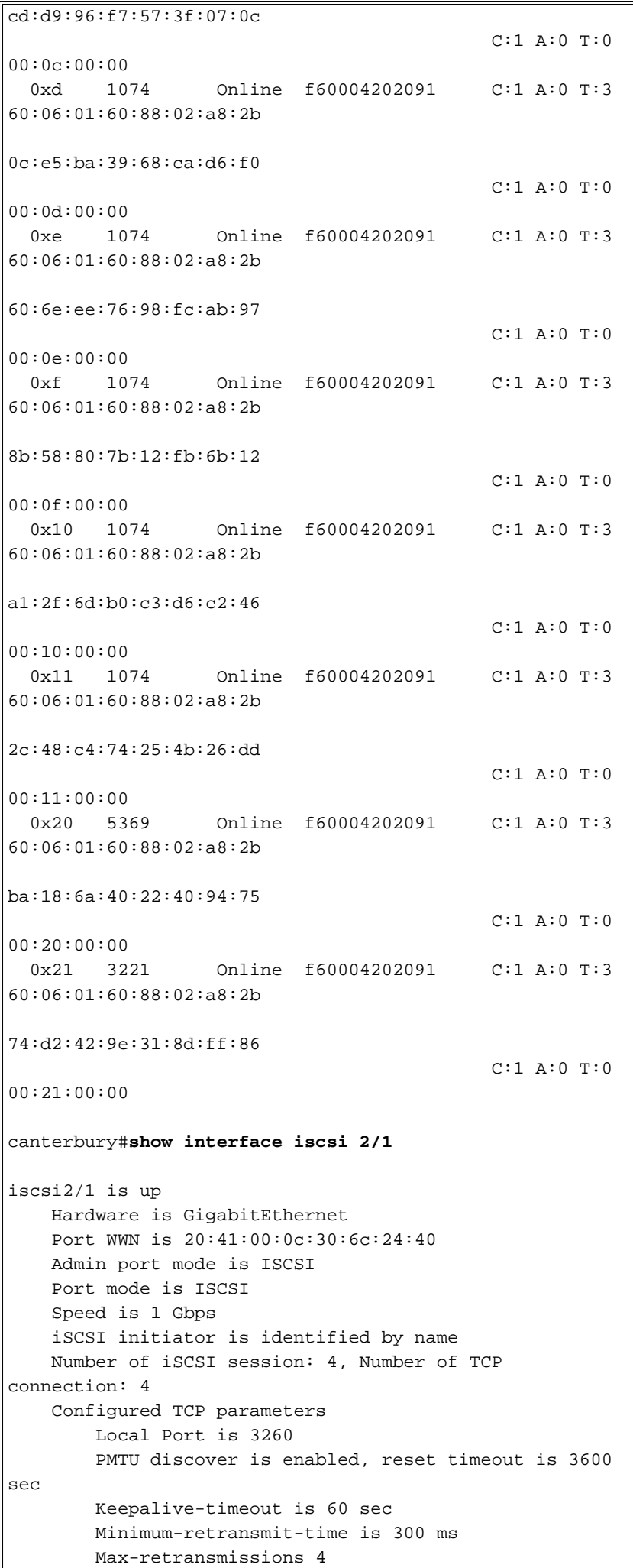

 Sack is disabled Maximum allowed bandwidth is 800000 kbps Minimum available bandwidth is 800000 kbps Estimated round trip time is 100000 usec 5 minutes input rate 168 bits/sec, 21 bytes/sec, 0 frames/sec 5 minutes output rate 728 bits/sec, 91 bytes/sec, 0 frames/sec iSCSI statistics Input 12209 packets, 2668348 bytes Command 3282 pdus, Data-out 1038 pdus, 1989664 bytes Output 14762 packets, 3486596 bytes Response 3059 pdus (with sense 77), R2T 153 pdus Data-in 3215 pdus, 2744116 bytes canterbury#**show iscsi stats iscsi 2/1** iscsi2/1 5 minutes input rate 168 bits/sec, 21 bytes/sec, 0 frames/sec 5 minutes output rate 728 bits/sec, 91 bytes/sec, 0 frames/sec iSCSI statistics 12209 packets input, 2668348 bytes Command 3282 pdus, Data-out 1038 pdus, 1989664 bytes, 0 fragments output 14762 packets, 3486596 bytes Response 3059 pdus (with sense 77), R2T 153 pdus Data-in 3215 pdus, 2744116 bytes canterbury#**show interface gigabitethernet 2/1** GigabitEthernet2/1 is up Hardware is GigabitEthernet, address is 0005.3000.ade6 Internet address is 10.48.69.199/26 MTU 2156 bytes Port mode is IPS Speed is 1 Gbps Beacon is turned off Auto-Negotiation is turned on iSCSI authentication: NONE 5 minutes input rate 392 bits/sec, 49 bytes/sec, 0 frames/sec 5 minutes output rate 64 bits/sec, 8 bytes/sec, 0 frames/sec 126128 packets input, 12476013 bytes 2 multicast frames, 0 compressed 0 input errors, 0 frame, 0 overrun 0 fifo 43443 packets output, 6256174 bytes, 0 underruns 0 output errors, 0 collisions, 0 fifo 0 carrier errors canterbury#**show ip route** Codes: C - connected, S - static Gateway of last resort is 10.48.69.129 C 10.48.69.192/26 is directly connected, gigabitethernet2-1 C 10.48.69.128/26 is directly connected, mgmt0

#### <span id="page-26-0"></span>Output di Fabric Manager e Device Manager

In questa sezione vengono forniti output di esempio da MDS Fabric Manager 1.1(2) e Device Manager 1.1(2).

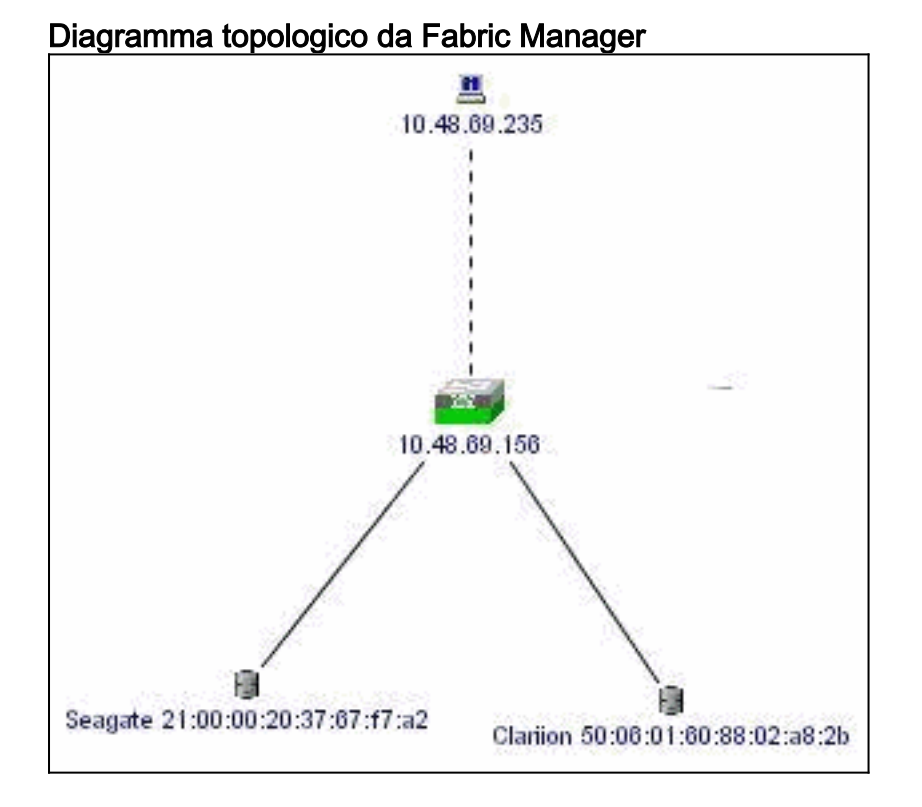

Questa è una schermata di esempio della visualizzazione di Device Manager 1.1(2) su canterbury.

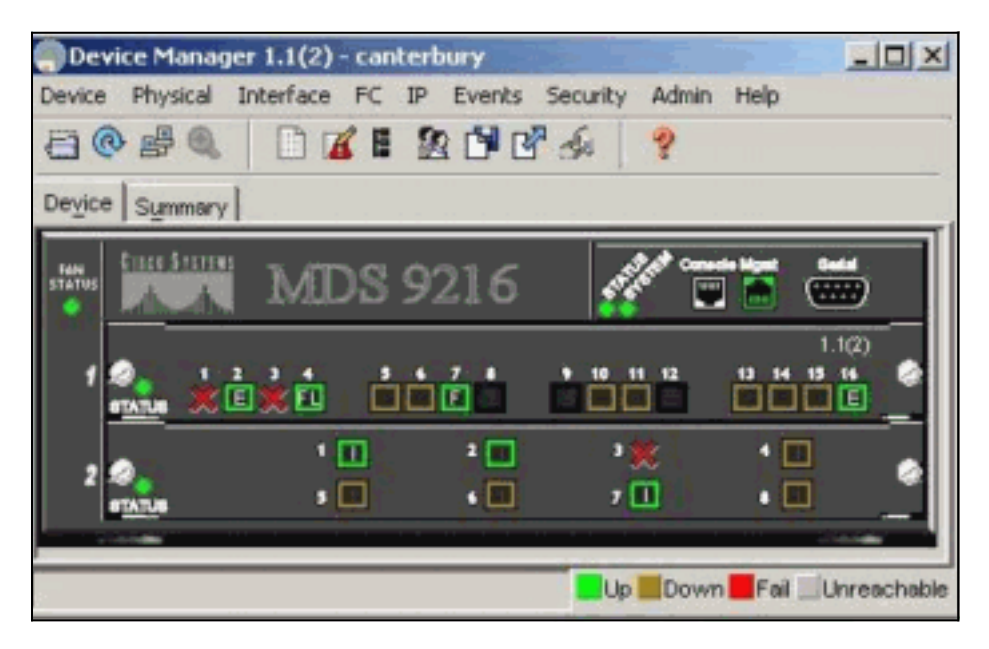

1. Selezionare FC > LUN nella finestra Gestione periferiche per visualizzare i nomi WWN, gli ID delle LUN e la capacità delle

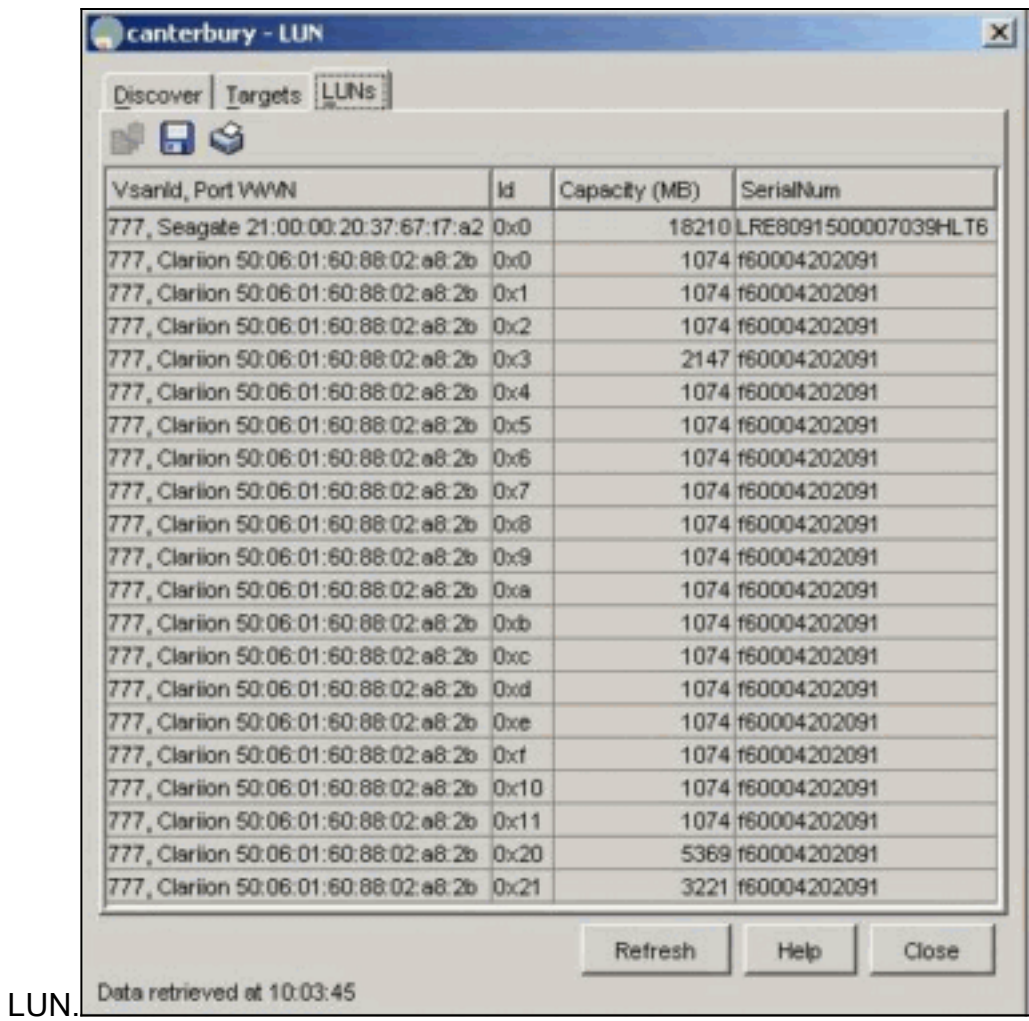

2. Selezionare IP > iSCSI per visualizzare le sessioni

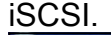

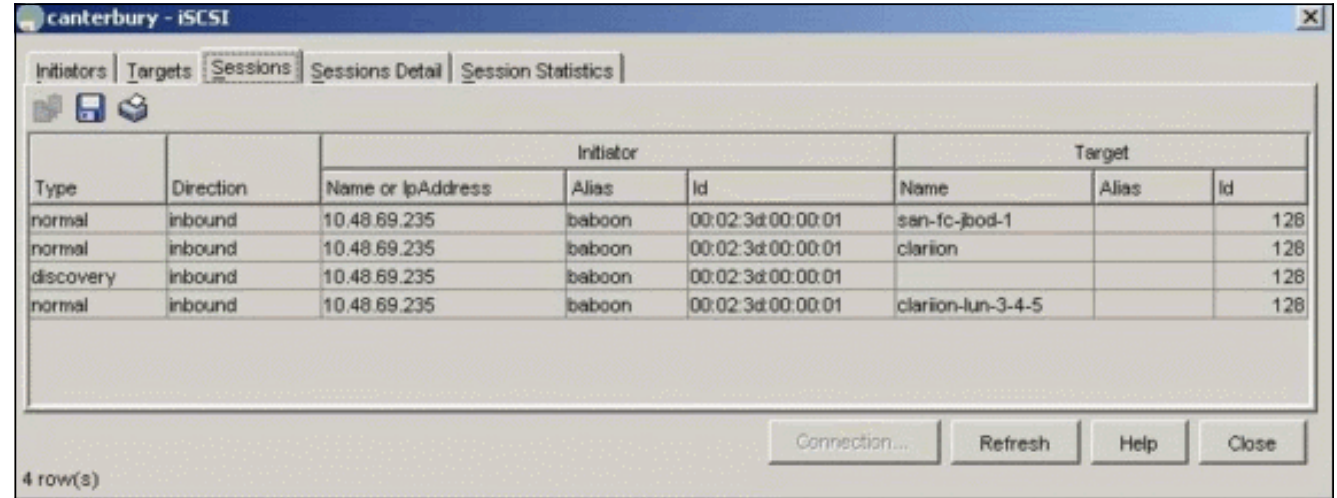

## <span id="page-27-0"></span>Informazioni correlate

● [Supporto della tecnologia iSCSI \(Small Computer Systems Interface over IP\)](//www.cisco.com/en/US/tech/tk571/tk378/tsd_technology_support_protocol_home.html?referring_site=bodynav)